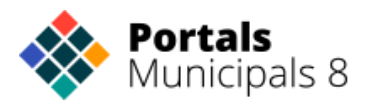

**Portals**<br>Municipals 8 (V de València

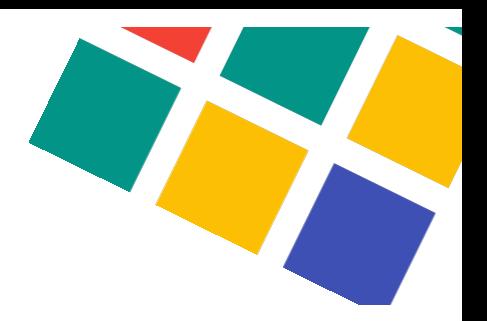

# Manual de uso | **Buzón denuncias**

**HERRAMIENTA PARA FOMENTAR LA TRANSPARENCIA** 

# **ÍNDICE**

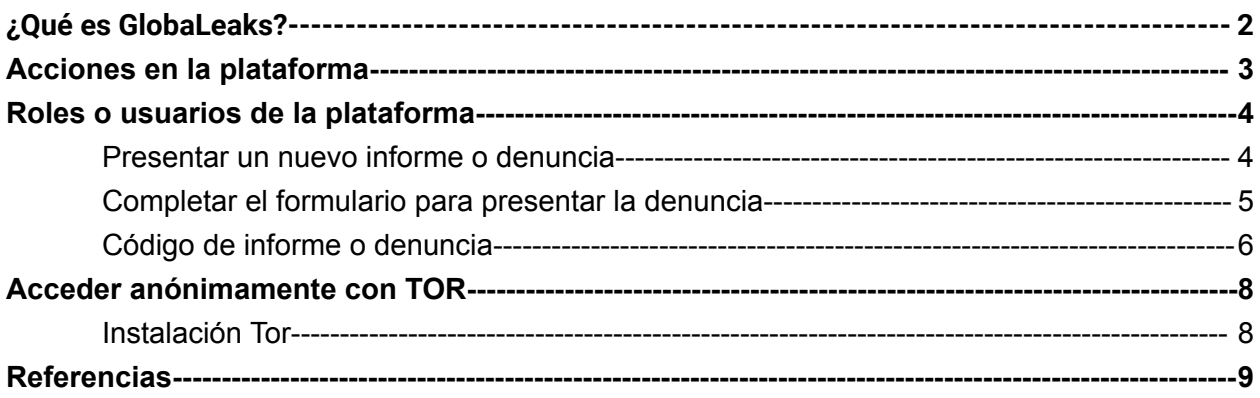

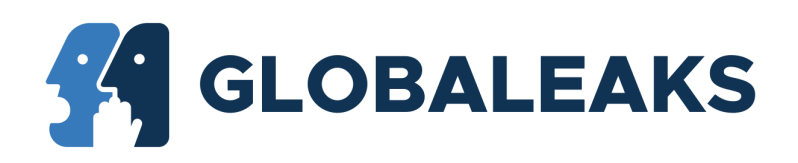

# <span id="page-1-0"></span>¿Qué es GlobaLeaks?

GlobaLeaks es un **software libre** que permite realizar denuncias de irregularidades de forma anónima sea cual sea la definición de "**denuncia de irregularidades**".

Globaleaks ha sido desarrollado por el Hermes Center for Transparency and Digital Human Rights (C**entro Hermes para la Transparencia y los Derechos Humanos Digitales**), **ONG italiana** que desarrolla su actividad en la defensa de la libertad de expresión en la red.

Este software está siendo elegido por distintas instancias de la Administración para el desarrollo de los canales de denuncia que desarrolla la **Ley 2/2023, de 20 de febrero**, reguladora de la protección de las personas que informen **sobre infracciones normativas y de lucha contra la corrupción**. Entre otros podemos enumerar la **Agencia Valenciana Antifraude**, el Ayuntamiento de Barcelona, o la Agencia Antifraude de Cataluña.

La organización o individuos que ejecutan el software son capaces de personalizar la plataforma para que se adapte mejor a sus necesidades. GlobalLeaks está diseñado pensando en la flexibilidad y protege la privacidad del usuario y todas las presentaciones realizadas de forma predeterminada. GlobalLeaks es compatible con la **red Tor**, aunque no es obligatoria la utilización de esta red.

Los datos en GlobaLeaks **se cifran usando PGP** y el sistema lo notifica a los destinatarios registrados. La plataforma GlobaLeaks **no almacena nada de forma permanente, y la información y los ficheros entregados se borran tan pronto como es posible bajo una estricta política de retención de datos.**

En resumen, GlobaLeaks es una **plataforma de denuncia segura y anónima** que ayuda a **promover la transparencia** y la rendición de cuentas al permitir a los informantes compartir información confidencial de manera segura con organizaciones específicas.

## <span id="page-2-0"></span>Acciones en la plataforma

Como usuario en la plataforma de GlobaLeaks, se pueden realizar las siguientes acciones:

- 1. **Acceder a la plataforma:** Cualquier usuario puede acceder a la plataforma, ya sea un denunciante para presentar una denuncia, un administrador para gestionar usuarios y configurar la plataforma o un destinatario que es el encargado de gestionar las denuncias.
- 2. **Enviar una denuncia:** Puedes redactar y enviar una denuncia de forma anónima y segura a través de la plataforma. Puedes proporcionar detalles sobre el acto ilícito o la información que deseas compartir, adjuntar archivos relevantes si es necesario y enviarlos a la organización receptora designada.
- 3. **Mantener el anonimato:** La plataforma GlobaLeaks está diseñada para proteger tu identidad y mantener el anonimato del informante. Puedes confiar en las medidas de seguridad implementadas para proteger tu privacidad, como el cifrado de extremo a extremo y las técnicas de anonimización.
- 4. **Comunicación segura:** La plataforma puede ofrecer un canal de comunicación seguro y anónimo entre el informante y la organización receptora. Esto permite que ambas partes intercambien información adicional, hagan preguntas o soliciten más detalles mientras mantienen la confidencialidad.
- 5. **Seguimiento de denuncias:** Dependiendo de la configuración de la plataforma y las políticas de la organización receptora, es posible que se proporcione una función de seguimiento de denuncias. Esto permite al informante obtener actualizaciones sobre el progreso de la investigación o las acciones tomadas en relación con su denuncia.

# <span id="page-3-0"></span>Roles o usuarios de la plataforma

La plataforma de Globaleaks permite tener dos tipos de usuarios, estos usuarios tienen dos tipos de roles, el **rol de administrador y el rol de destinatario**, en este apartado se muestra un resumen y explicación de los roles o usuarios que pueden haber en la plataforma:

#### **Tipos de usuarios o roles de la plataforma:**

- **Administradores**: Son los encargados de gestionar la plataforma y no tienen acceso a las denuncias escritas por los usuarios anónimos. Este rol es el encargado de gestionar los usuarios destinatarios y la configuración general de la plataforma
- **Destinatarios**: Son aquellos cuyo rol consiste en la consulta de las denuncias y su desarrollo posterior. Los destinatarios también pueden tener el rol de administrador si el administrador del sitio lo desea.
- **Denunciante o usuario anónimo.** Este usuario será el encargado de presentar denuncias y hacer un seguimiento de esas denuncias de forma anónima a través de un código de 16 dígitos donde permite mantener una conversación con el destinatario.

#### <span id="page-3-1"></span>**Presentar un nuevo informe o denuncia**

Para presentar un nuevo informe o denuncia se debe acceder a la página de inicio de la plataforma y hacer clic en el botón "Inicio la comunicación".

## Nueva comunicación

Utilizando la aplicación podrás hacer que se investigue el caso y se actúe para mejorar la integridad del sector público. Asegúrate de conocer el ámbito de actuación y las herramientas de anonimato. +Más info

**INICIO DE LA COMUNICACIÓN** 

#### <span id="page-4-0"></span>**Completar el formulario para presentar la denuncia**

Al hacer clic en el botón "Inicio la comunicación" el usuario es redirigido a la página donde podrá ver el formulario y especificar los detalles sobre el incidente o denuncias tales como el donde, cuando, si es una víctima o testigo y adjuntar las pruebas si está en posesión de ellas.

A continuación se muestra un formulario de ejemplo donde se pueden los siguientes pasos o campos a completar:

- **Descripción**: El usuario describe brevemente la denuncia que quiere presentar.
- **Datos personales:** El usuario puede rellenar estos campos o dejarlos en blanco, ya que estos campos no son obligatorios para poder hacer el cumplimiento de la ley y poder realizar la denuncia de manera totalmente anónima.
- **Condiciones y reglas de uso:** Texto que incluye la entidad sobre las condiciones legales y las reglas de uso de su aplicación.

\*Este formulario puede varias dependiendo de la configuración que tenga la plataforma.

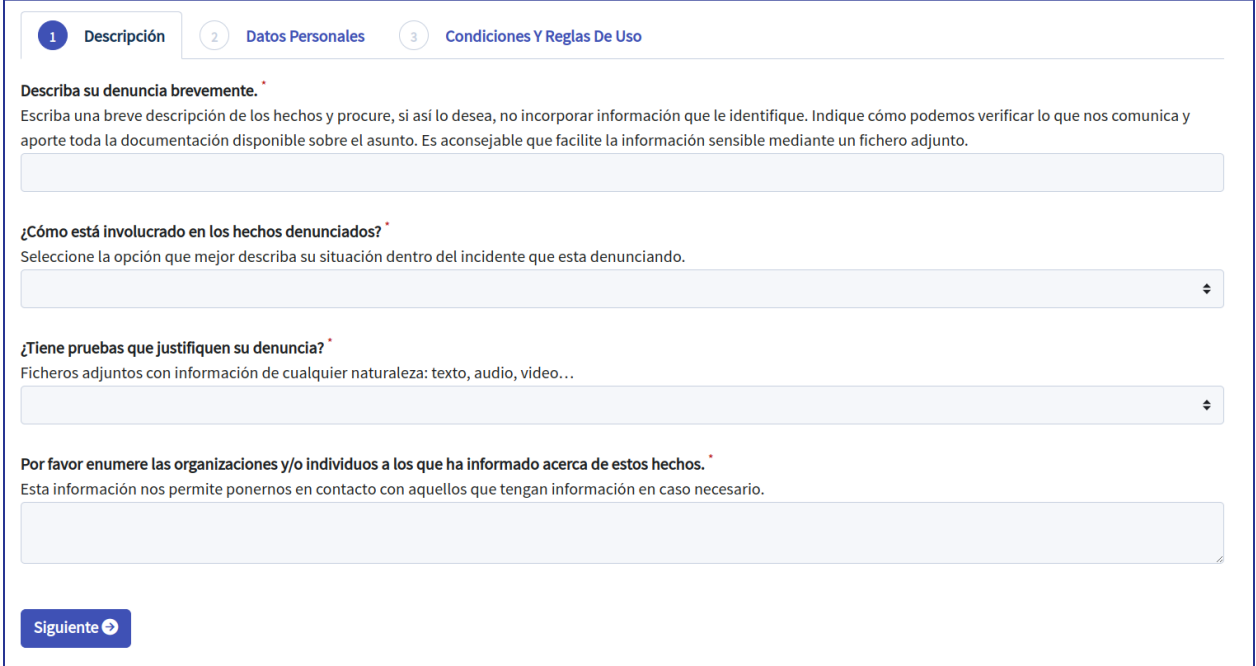

#### <span id="page-5-0"></span>**Código de informe o denuncia**

Una vez rellenado el formulario y enviado el informe o denuncia a la plataforma, la plataforma o**torgará un código de 16 dígitos** con el que poder consultar en días posteriores el estado de la denuncia entre otras cosas, como por ejemplo adjuntar nuevas pruebas o preguntar alguna duda al respecto.

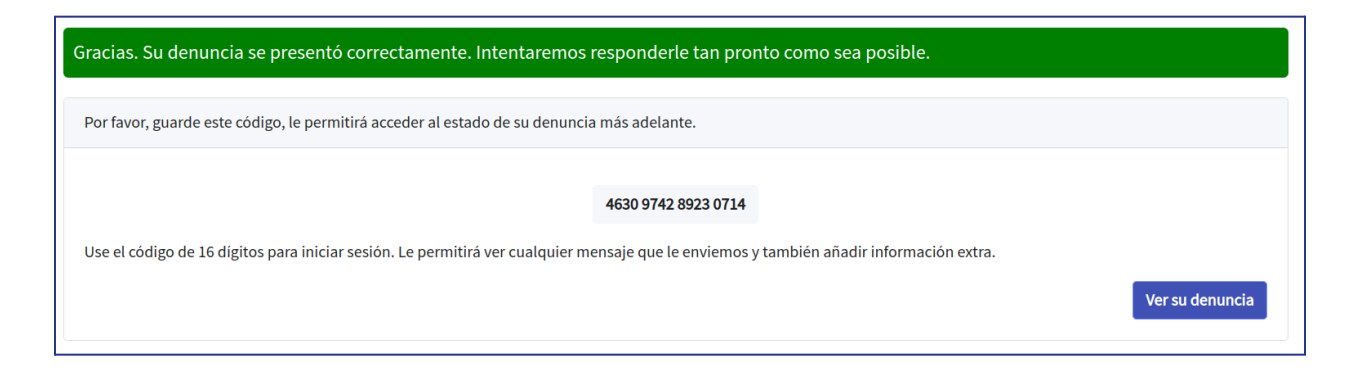

**IMPORTANTE: No perder este código de 16, si se pierde el código no se podrá realizar el seguimiento de la denuncia presentada.**

En el caso de que se pierda ese código, se puede volver a presentar la denuncia para poder realizar un nuevo seguimiento.

Este código se introducirá en un cuadro de texto situado en la misma portada y desde ahí se podrá iniciar sesión para poder realizar un seguimiento de la denuncia presentada.

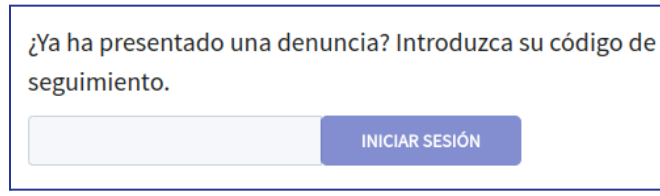

Al introducir el código, se mostrará una página con los detalles del informe al que corresponda ese código:

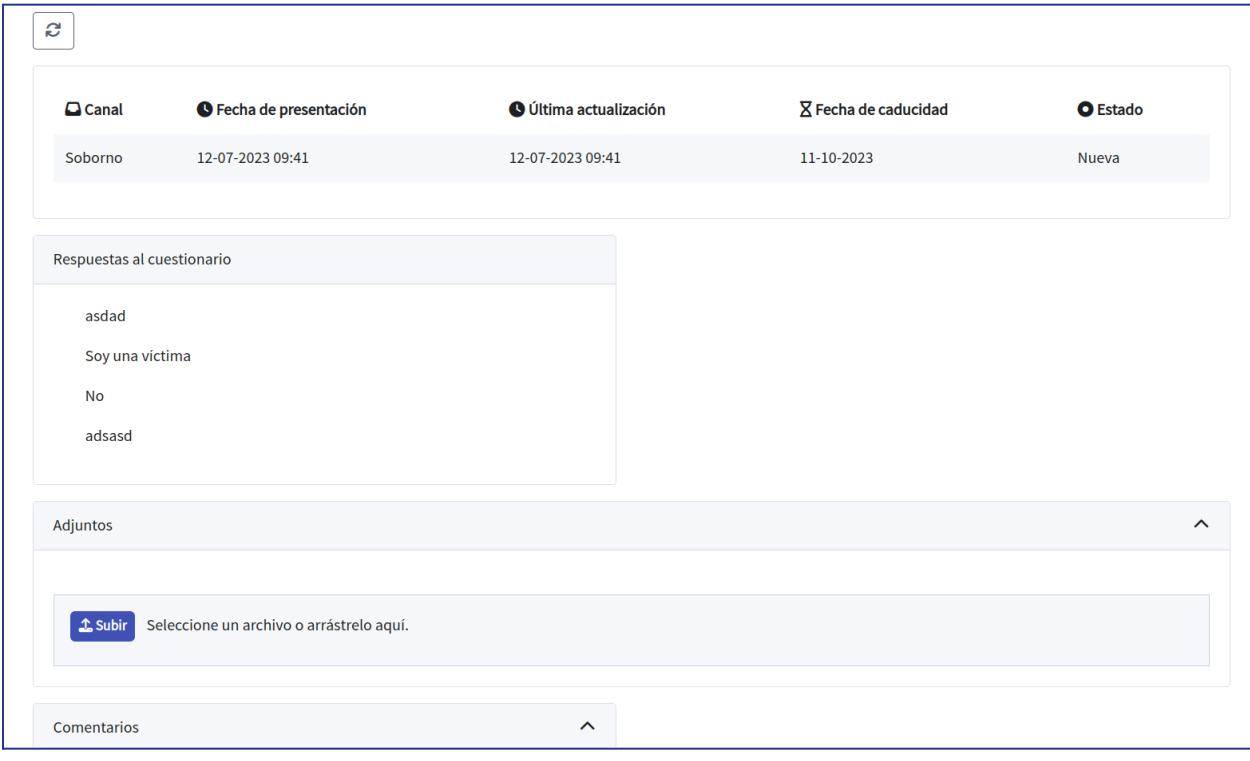

El denunciante podrá mantener una conversación con el destinatario a través de los comentarios de la plataforma, aquí se podrá enviar documentación y se podrá ver el estado y actualización de la denuncia presentada.

## <span id="page-7-0"></span>Acceder anónimamente con TOR

La utilización de la red TOR es opcional pero altamente recomendado.

Es importante listar los elementos necesarios para el funcionamiento de la red TOR: Entidades, servicios de directorios, esquema de funcionamiento, punto de encuentro, servicios ocultos, células, claves de OR y algoritmos de cifrado.

Debido a que los datos están alojados exactamente en la misma red superficial o clara, los caminos elegidos por esos datos no son predecibles y se cifran.

Por lo tanto la red TOR direcciona el tráfico de internet por distintos servidores que ocultan la información del usuario, cualquier actividad de monitoreo del usuario dentro de la red Tor es difícil de rastrear porque los datos se cifran varias veces y pasan a través de varios nodos repetidores Tor y de la red.

#### <span id="page-7-1"></span>**Instalación Tor**

Las plataformas creadas con GlobalLeaks es recomendable visitarlas con el navegador Tor ya que este ofrece una confidencialidad superior a la de los navegadores comunes.

Se puede visitar el siguiente enlace para entrar a la página de descargas de Tor:

<https://www.torproject.org/es/download/>

Y este otro enlace se podrá visitar para consulta el manual de instalación del navegador para cada SO:

#### <https://tb-manual.torproject.org/es/installation/>

A continuación, para acceder a la plataforma se puede usar la dirección .onion que indicará la página si no se está usando Tor (esta dirección cambiará para cada página).

Si no deseas dejar el rastro de la dirección IP y quieres navegar de forma anónima, utiliza el navegador Tor tendrá que acceder a la dirección que le indica en la parte superior de la plataforma, un ejemplo de una ruta de acceso a tor puede ser la siguiente: ycgqs4hb5odlqcjnvkywjsqdtquy7uyrp4kb3pmc6vyjxfb2w5xzvqyd.onion

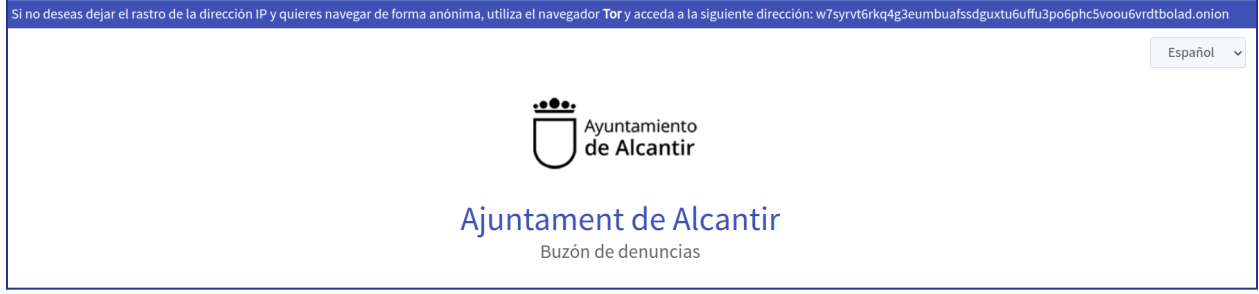

# <span id="page-8-0"></span>Referencias

- <https://docs.globaleaks.org/en/latest/index.html>
- <http://rd.udb.edu.sv:8080/jspui/bitstream/11715/1345/1/63402.pdf>
- <https://www.antifraucv.es/buzon-de-denuncias-2/>